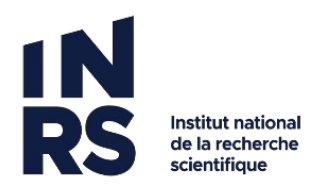

## **AJOUTER UN DOCUMENT DANS UN DOSSIER**

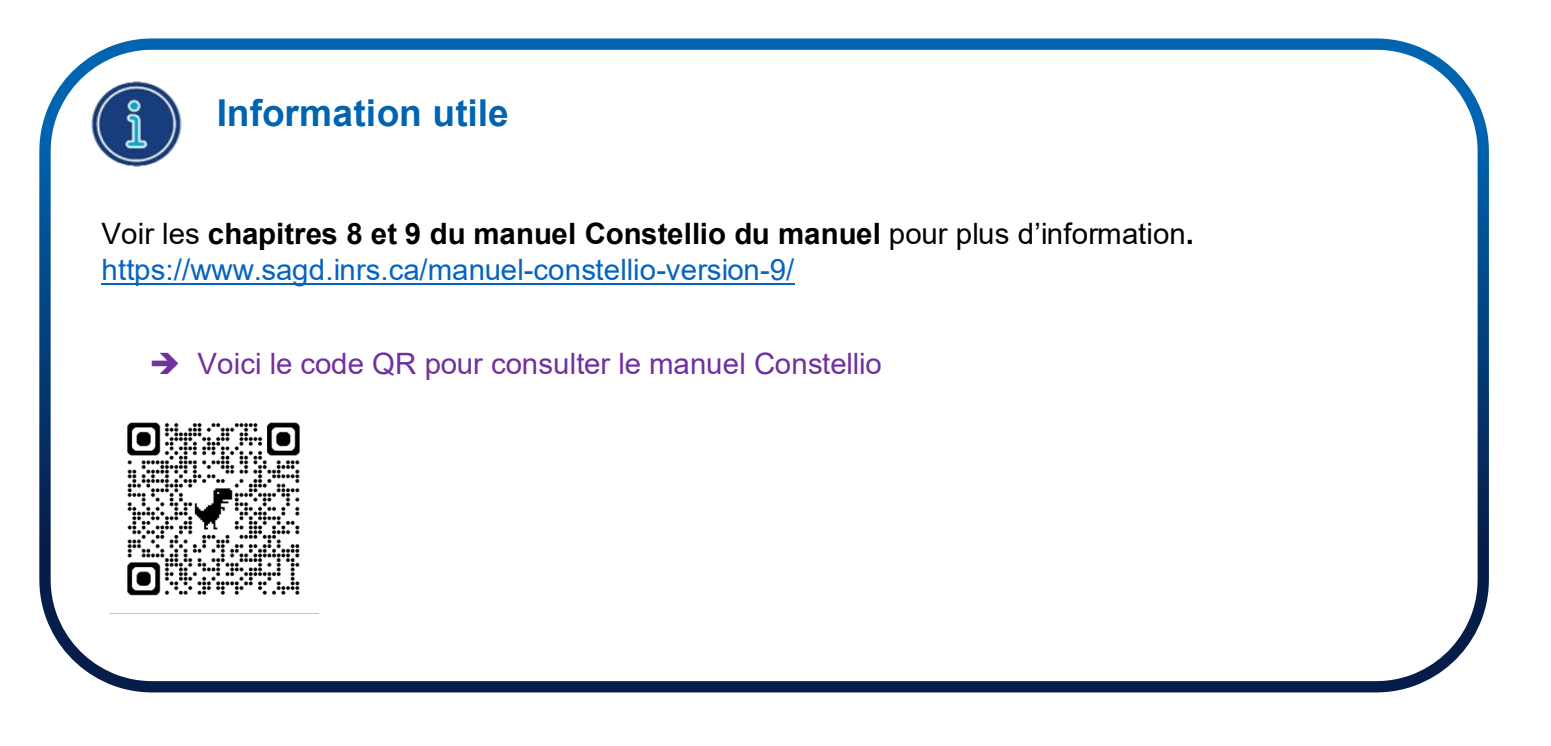

**Méthode : Glissez un ou des documents qui sont dans votre explorateur Windows vers le dossier de votre choix**.

1. Dans Constellio, choisissez l'endroit où vous voulez déposer des documents : placez-vous dans ce dossier.

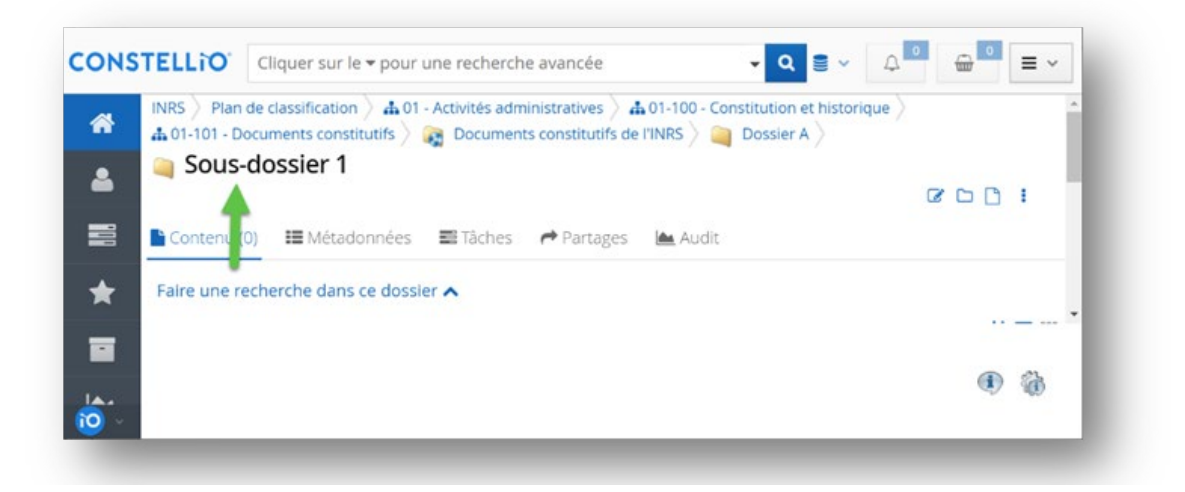

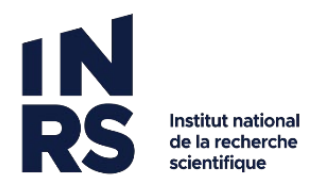

2. Ouvrez l'explorateur Windows.

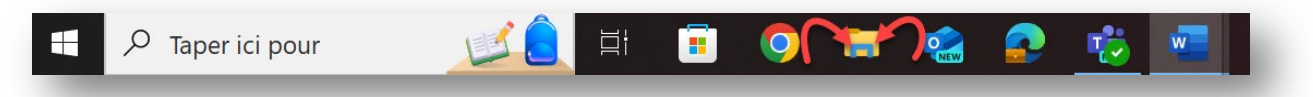

- 3. Avec la souris, cliquez sur le document que vous souhaitez ajouter dans Constellio. Vous pouvez en sélectionner plusieurs en même temps en tenant la touche CTRL enfoncée.
- 4. Cliquez sur le document et gardez le clic enfoncé, puis glissez le document dans la fenêtre de Constellio.
- 5. La fenêtre va devenir bleue. Vous pouvez relâcher le clic de la souris et les documents vont se déposer dans le dossier. Cela peut prendre quelques secondes dépendamment de la taille des fichiers.

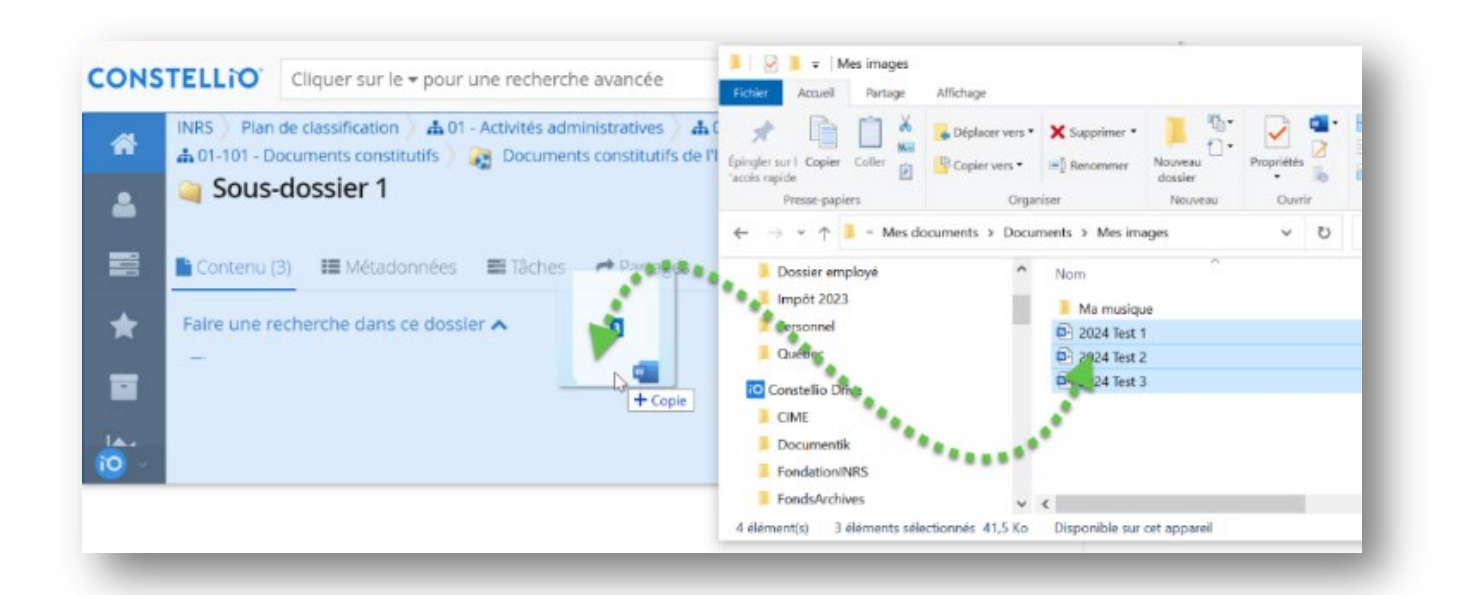